**UNIVERSIDAD DE CIENCIAS PEDAGÓGICAS CAPITÁN "SILVERIO BLANCO NÚÑEZ" FACULTAD DE CIENCIAS FILIAL UNIVERSITARIA PEDAGÓGICA TAGUASCO** 

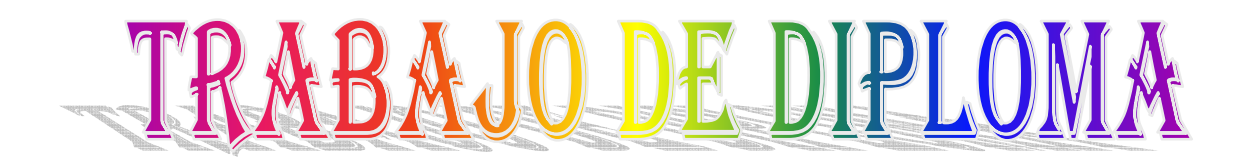

**EL DESARROLLO DE LAS HABILIDADES INFORMÁTICAS EN EL TRABAJO CON LAS PRESENTACIONES ELECTRÓNICAS DEL OFFICE MICROSOFT POWER POINT EN LOS ALUMNOS DE 5. GRADO** 

**YUDEL PÉREZ HERNÁNDEZ** 

**SANCTI SPÍRITUS** 

**2013** 

UNIVERSIDAD DE CIENCIAS PEDAGÓGICAS CAPITÁN" SILVERIO BLANCO NÚÑEZ" FACULTAD DE CIENCIAS FILIAL UNIVERSITARIA PEDAGÓGICA TAGUASCO

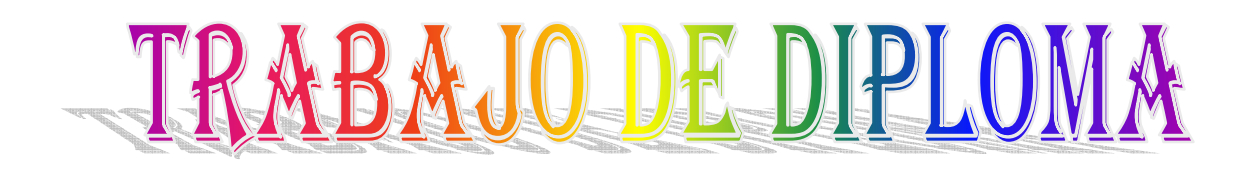

EL DESARROLLO DE LAS HABILIDADES INFORMÁTICAS EN EL TRABAJO CON LAS PRESENTACIONES ELECTRÓNICAS DEL OFFICE MICROSOFT POWER POINT EN LOS ALUMNOS DE 5. GRADO

Autor: Yudel Pérez Hernández

Tutora: MSc. Leticia Hernández González

SANCTI SPÍRITUS

2013

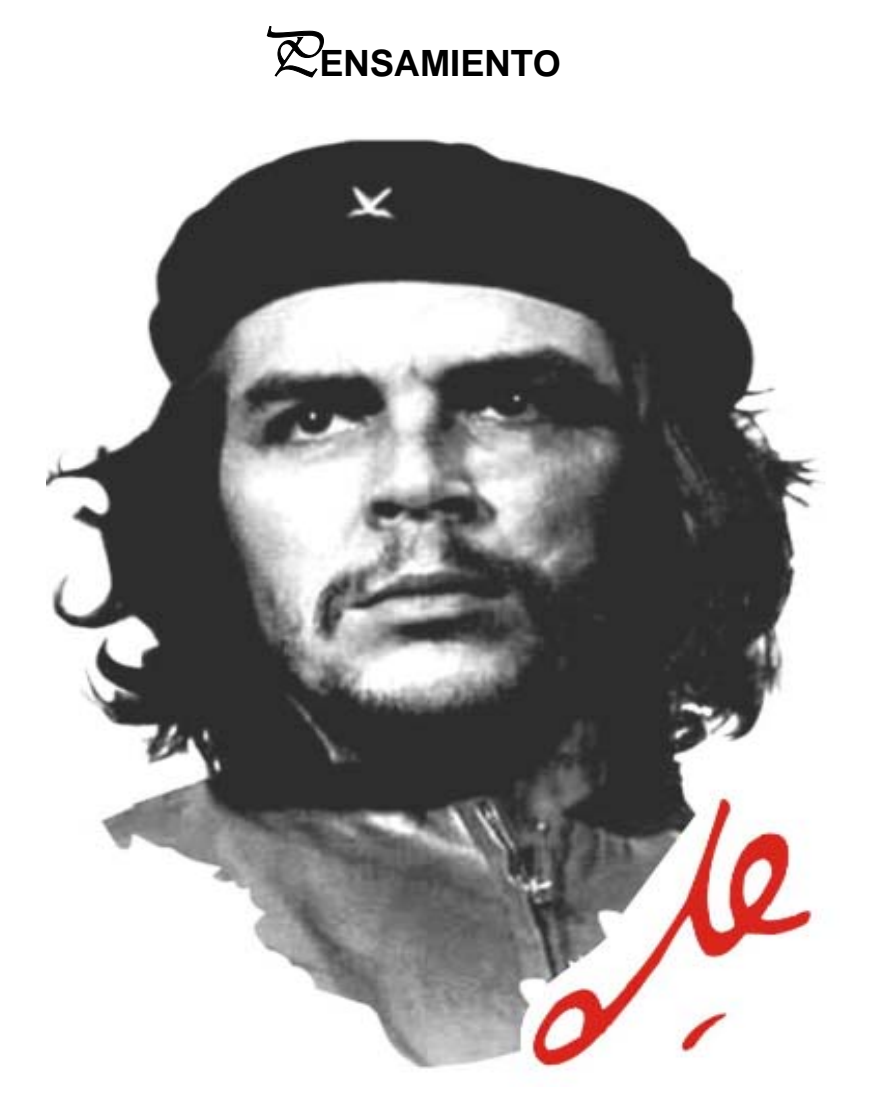

"El mundo camina hacia la era electrónica…Todo indica que esta ciencia se constituirá en algo así como una medida del desarrollo; quién la domine será un país de vanguardia. Vamos a volcar nuestros esfuerzos en este sentido con audacia revolucionaria".

 *E***rnesto***C***he***G***uevara**

#### **RESUMEN**

La necesidad de la educación científica de todos los ciudadanos, para situarlos a la altura de la época en que viven, exige prestar atención a la aplicación de las Nuevas Tecnologías de la Información y poner el énfasis en la comprensión teórica y en el desarrollo de capacidades y habilidades, sobre todo, en el trabajo con las diferentes aplicaciones informáticas. Es por ello, que resulta de vital importancia esta investigación, que tiene como objetivo: Aplicar actividades docentes para desarrollar las habilidades informáticas en el trabajo con las presentaciones electrónicas del Office Microsoft Power Point en los alumnos de 5. grado, las que presentan características que la particularizan. Para ello se emplean métodos propios de la investigación educativa, del nivel teórico, empírico y estadístico y matemático que permiten comprobar su efectividad en la escuela primaria" Desembarco del Granma" a partir del objetivo propuesto.

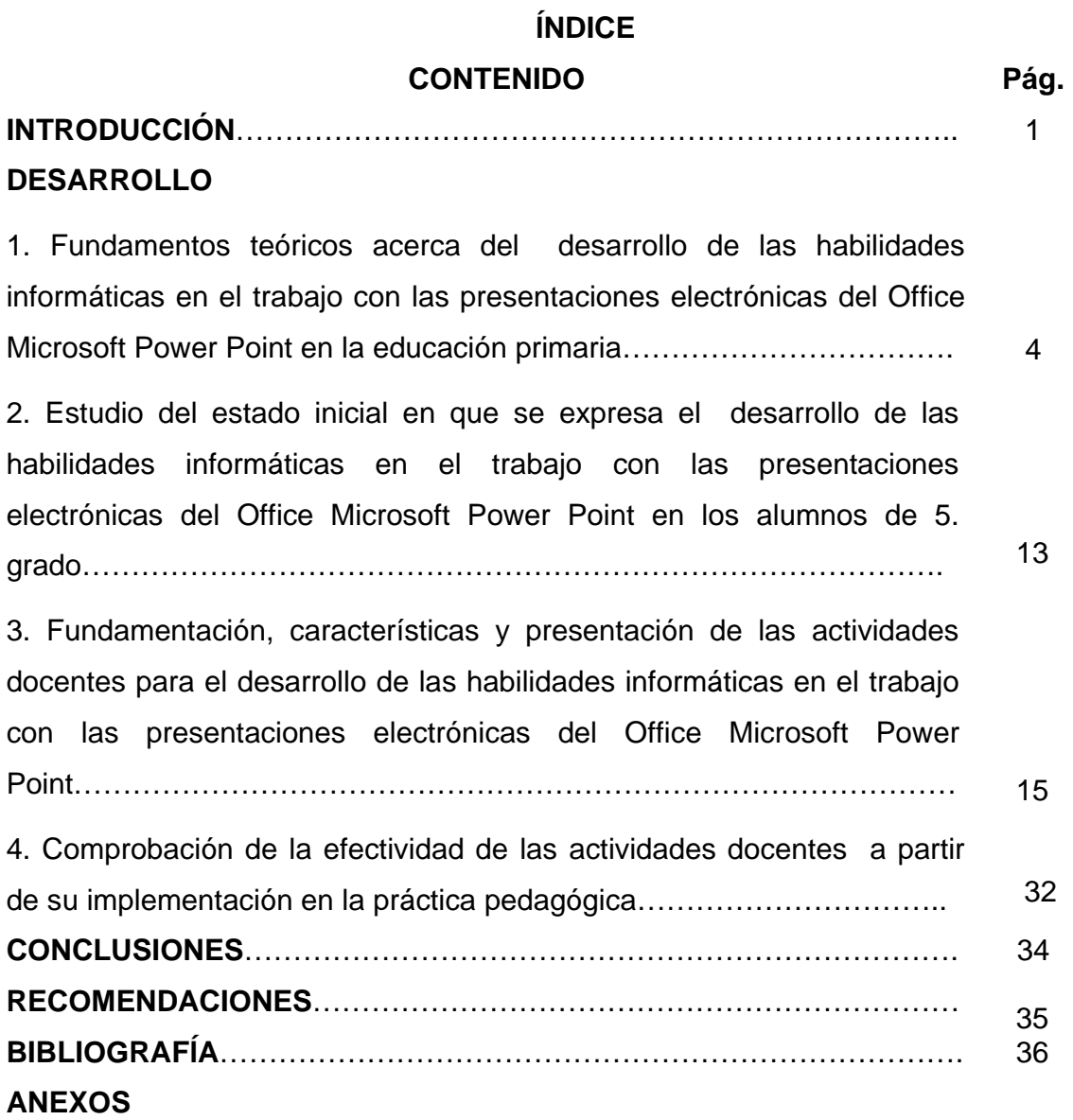

### **INTRODUCCIÓN**

El desarrollo científico-técnico alcanzado en la época actual ha puesto en manos de la sociedad nuevas tecnologías que incrementan la productividad y el bienestar del hombre. En las transformaciones que vive la escuela primaria y en su modelo se precisa en sus objetivos del quinto grado, la utilización de algunas posibilidades de las herramientas de computación y de las aplicaciones informáticas (Power Point) en el proceso de aprendizaje para la búsqueda y ampliación del conocimiento.

Sin embargo aun subsisten dificultades, pues los alumnos no poseen los conocimientos y habilidades para trabajar con el Office Microsoft Power Point pues:

-Tienen dificultades para acceder al Office Microsoft Power Point y en el trabajo con las opciones de las barras de herramientas estándar y de dibujo.

-Poco desarrollo de las habilidades para crear diferentes presentaciones electrónicas donde comunique información variada.

Por lo que se plantea la solución del siguiente **problema científico:** ¿Cómo desarrollar las habilidades informáticas para el trabajo con las presentaciones electrónicas del Office Microsoft Power Point en los alumnos de 5. grado?

Esta investigación tiene como **objetivo:** Aplicar actividades docentes para desarrollar las habilidades informáticas en el trabajo con las presentaciones electrónicas del Office Microsoft Power Point en los alumnos de 5. grado.

Para dar solución al problema planteado y el cumplimiento del objetivo propuesto se formulan las siguientes **preguntas científicas:** 

- 1. ¿Qué fundamentos teóricos sustentan el desarrollo de las habilidades informáticas en el trabajo con las presentaciones electrónicas del Office Microsoft Power Point en la educación primaria?
- 2. ¿Cuál es el estado inicial en que se expresa el desarrollo de las habilidades informáticas en el trabajo con las presentaciones electrónicas del Office Microsoft Power Point en los alumnos de 5. grado de la escuela primaria" El Granma"?
- 3 ¿Qué actividades elaborar para contribuir al desarrollo de las habilidades informáticas en el trabajo con las presentaciones electrónicas del Office Microsoft Power Point en los alumnos de 5.grado?
- 4. ¿Qué resultados se obtienen en la práctica pedagógica con la aplicación de las actividades docentes propuestas?

Para la solución de las preguntas científicas y el logro del objetivo propuesto se trazaron las siguientes **tareas de la investigación:** 

- 1. Determinación de los fundamentos teóricos que sustentan el desarrollo de las habilidades informáticas en el trabajo con las presentaciones electrónicas del Office Microsoft Power Point en la educación primaria.
- 2. Estudio del estado inicial en que se expresa el desarrollo de las habilidades informáticas en el trabajo con las presentaciones electrónicas del Office Microsoft Power Point en los alumnos de 5. grado de la escuela primaria" El Granma".
- 3. Elaboración de actividades docentes para contribuir al desarrollo de las habilidades informáticas en el trabajo con las presentaciones electrónicas del Office Microsoft Power Point en los alumnos de 5. grado.
- 4. Comprobación de los resultados que se obtienen en la práctica pedagógica con la aplicación de las actividades docentes propuestas.

En la investigación se emplean métodos, según la clasificación de Gastón Pérez Rodríguez e Irma Noceda de León en el libro "Metodología de la Investigación Educacional".

# **Del nivel teórico:**

**Análisis y síntesis:** se pone en práctica al realizar el análisis de los criterios acerca el desarrollo de las habilidades informáticas en el trabajo con las presentaciones electrónicas del Office Microsoft Power Point en la educación primaria.

**Inducción y deducción:** para constatar el nivel de conocimientos que tienen los alumnos sobre el desarrollo de las habilidades informáticas en el trabajo con las presentaciones electrónicas del Office Microsoft Power Point lo que permite llegar a establecer los rasgos generales de las actividades docentes.

#### **Del nivel empírico:**

**Observación:** se realiza la observación directa a la actividad independiente, con el propósito de obtener información acerca del conocimiento y el desarrollo de habilidades informáticas en el trabajo con las presentaciones electrónicas del Office Microsoft Power Point de los alumnos de 5. grado.

**Prueba pedagógica:** para constatar el nivel conocimiento y de desarrollo de habilidades informáticas en el trabajo con las presentaciones electrónicas del Office Microsoft Power Point de los alumnos de 5. grado.

**Del nivel estadístico y matemático:** cálculo porcentual y tabulación que se utilizó para el procesamiento de los datos obtenidos con la aplicación de los métodos empíricos, durante el diagnóstico inicial y final.

La **población** está conformada por 11 alumnos de 5. grado de la escuela primaria" El Granma".No fue necesario definir un criterio de selección muestral, ya que la población en la cual se expresa el problema, posee características en cuanto a extensión y posibilidad de interacción con el investigador.

**Novedad científica y aporte práctico:** se expresa en la vía de solución planteada y en el empleo de las actividades docentes que facilitan el desarrollo de las habilidades informáticas en el trabajo con las presentaciones electrónicas del Office Microsoft Power Point en los alumnos de 5. grado, las que se caracterizan por la vinculación con la historia local y el desarrollo socioeconómico de la comunidad y el carácter multifactorial dentro del contexto escolar.

El trabajo se encuentra estructurado en introducción, desarrollo dividido en cuatro tópicos relacionados con los fundamentos teóricos, el diagnóstico inicial, la fundamentación, caracterización y presentación de la vía de solución y la valoración de los resultados obtenidos con su implementación, además de conclusiones, recomendaciones, bibliografía y anexos.

#### **DESARROLLO**

# **1. Fundamentos teóricos acerca del desarrollo de las habilidades informáticas en el trabajo con las presentaciones electrónicas del Office Microsoft Power Point en la educación primaria**

Para dar respuesta a la primera pregunta científica formulada, se desarrolla la tarea de investigación relacionada con la determinación de los fundamentos teóricos que sustentan el desarrollo de las habilidades informáticas en el trabajo con las presentaciones electrónicas del Office Microsoft Power Point en la educación primaria, en el presente tópico se exponen los principales resultados de esta tarea.

# **Consideraciones acerca del desarrollo de habilidades en la asignatura de Computación en la educación primaria**

 En el estudio del tema relacionado con el desarrollo de habilidades en el aprendizaje se pudo conocer, que han sido conceptualizadas desde muy diversas concepciones, a partir de aspectos esenciales que determinados autores han planteado al respecto.

Así mismo se precisa que: "el dominio de un sistema complejo de la actividad psíquica y práctica, necesarias para la regulación conveniente de la actividad, de los conocimientos y hábitos que se posee el sujeto. Este sistema incluye la selección de los conocimientos relacionados con las tareas elegidas, la distinción de las propiedades esenciales, la tarea, la determinación, sobre esta base, del sistema de transformaciones mismas, el control de los resultados a través del fin y rectificación sobre esta base, de todo el proceso descrito" (Petrovski. A. V., 1970:188).

Las habilidades se forman en el mismo proceso de la actividad en la que el alumno hace suya la información y adquiere conocimientos. La formación de la habilidad comprende la adquisición consciente de los modos de actuar, cuando el alumno recibe la orientación adecuada sobre la forma de proceder y el desarrollo de la habilidad cuando adquiridos los modos de actuación, se inicia el proceso de ejercitación.

En este sentido la habilidad se desarrolla a partir de la sistematización de las operaciones, su dominio permite una regulación consciente de la actividad. Existen algunos requisitos para la formación y desarrollo de habilidades. Para que los alumnos alcancen un nivel consciente de dominio de una acción determinada, es preciso que: "...el docente planifique y organice el proceso teniendo en cuenta que su ejecución debe tener como uno de los resultados el desarrollo de la habilidad en los educandos". (Castillo, C., 1997: 7)

La habilidad caracteriza el modo de actuar del alumno en el contexto de un tema y como señala C. Álvarez, es: "el modo de actuar, de relacionarse el alumno con el objeto de estudio, está condicionado por dicho objeto, por sus componentes, por su estructura, por las relaciones que están presentes en el mismo. El dominio de la habilidad presupone, a la vez, el dominio de las características del objeto de estudio"(Álvarez de Zayas, C., 1999: 46).

En este sentido, la habilidad está relacionada con la actividad que desarrolla el sujeto, la cual transcurre a través de diferentes procesos, en este sentido se plantea que: "… la habilidad se desarrolla en la actividad e implica el dominio de las formas de la actividad cognoscitiva, práctica y valorativa, es decir el conocimiento en acción…" (Zilberstein Toruncha, J., 2000: 7).

La habilidad se forma y desarrolla en la unidad del sistema de acciones y conocimientos, por lo que debe prevalecer su integración para que el alumno se apropie de un modo de actuación. Su formación es una condición necesaria para elevar la calidad de los conocimientos de los alumnos, es la única mediante la cual los alumnos pasarán de ser "objetos de la enseñanza, a ser sujetos de la misma" (Ginoris Quesada, O., 2001: 7).

El aprendizaje de las diferentes formas de actividad ocurre en los sujetos de forma gradual: "en un inicio se manifiesta la actuación de manera muy imperfecta; en la medida que el sujeto va haciendo "suyas" las distintas acciones y operaciones ocurre por consiguiente, una asimilación progresiva de las mismas, reflejándose también en la actividad" (González Maura, V. et al., 2001:106).

En las habilidades encontramos otras de las formas de asimilación de la actividad."El término habilidad, independientemente de las distintas acepciones que cobra en la literatura psicopedagógica moderna, es generalmente utilizado como un sinónimo de saber hacer" (González Maura, V et al., 2001:116).

En toda actividad se incluyen operaciones que le permiten al sujeto orientarse con respecto a las condiciones que se realiza la actividad a los procedimientos a utilizar con dependencia de los fines perseguidos (componente orientador).

Se incluyen operaciones destinadas a poner en práctica estos procedimientos a utilizar con dependencia de los fines perseguidos (componente ejecutor) y controlar su ejecución de forma adecuada (componente de control).

Partiendo de los elementos anteriormente señalados se puede reafirmar que las habilidades constituyen el dominio de operaciones (psíquicas y prácticas) que permiten una regulación de la actividad (González Maura, V. et al, 2001:117).

El" saber hacer" característico de la habilidad, es el dominio por parte del alumno de estas operaciones y se manifiesta en forma muy diferente: en algunas ocasiones se expresa como un saber hacer elemental, rudimentario, que no se distingue por un elevado nivel de calidad en su ejecución; en otras ocasiones los sujetos muestran un alto grado de perfección en la realización de estas operaciones que pueden alcanzar gran complejidad.

De esta forma se puede afirmar que así como los hábitos son un resultado de la sistematización de las operaciones, las habilidades resultan de la sistematización de las acciones subordinadas a su fin consciente.

En este trabajo se asume como definición de habilidad la dada por González Maura. V. y otros en su obra"Psicología para Educadores" cuando plantean que en literatura psicológica moderna este término se utiliza como sinónimo de "saber hacer" y constituye el dominio de las operaciones (psíquicas y prácticas) que permiten una regulación racional de actividad.

La estructura de una habilidad dada incluye siempre determinados conocimientos (tanto específicos, si se trata de una habilidad específica, como conocimientos generales), así como un sistema operacional que permite explicar concretamente dichos conocimientos.

Por esto es necesario enfatizar que el conocimiento es efectivo, existe realmente, en tanto es susceptible de ser aplicado, de ser utilizado en la resolución de tareas determinadas. Y en la medida que esto ocurre así, es ya un saber hacer, es ya habilidad (González Maura, V. et al, (2001:120).

En el proceso de enseñanza-aprendizaje de determinadas materias escolares descansa generalmente tanto en la formación de habilidades generales como específicas de cada asignatura en cuestión.

La formación de habilidades presenta las siguientes características:

-La formación de las habilidades trae consigo el dominio de acciones de diversas y ocurren como un resultado de la sistematización de dichas acciones subordinadas a objetivos conscientes.

-Para una correcta formación de las habilidades es necesario estructurar los pasos a seguir en el terreno pedagógico en correspondencia con las características que debe lograr le acción para devenir en habilidad.

Por lo tanto, aquellos requisitos fundamentales para la formación de habilidades son: González Maura, V. et al. (2001:122).

1-Planificar el proceso de forma que ocurra una sistematización y la consecuente consolidación de los elementos deseados, en este caso, de las acciones.

2-Garantizar el carácter plenamente activo, consciente, de este proceso de aprendizaje: la esencia de la habilidad está dada precisamente por el hecho de que el sujeto sea capaz de seleccionar de forma racional los conocimientos, métodos, procedimientos, y de llevarlos a la práctica en correspondencia con los objetivos y condiciones de la tarea. La consecuente regulación racional de la actividad que se produce, exige, por lo tanto, la clara comprensión de los fines perseguidos.

3-Llevar a cabo el proceso de formación gradual, programada. La formación de una habilidad debe pasar por todo un sistema de etapas progresivas en el transcurso de

las cuales las acciones deben sufrir determinados cambios hasta adquirir las cualidades idóneas que las caracterizan como habilidad. Como resultado del proceso y de su debida estructuración, las acciones cobran un alto nivel de asimilación y generalización, transcurren de formas más abreviada y el sujeto adquiere un considerable grado de dominio de las mismas.

El plan temático que propone el programa de Computación 5. grado, está formado por treinta y seis horas clases para todo el curso, de ellas quince destinadas a las presentaciones electrónicas del Office Microsoft Power Point.

Esta unidad incluye la elaboración de diseños de presentación con temáticas propias de la vida escolar y del contexto sociocultural en que se desarrolla, la creación de presentaciones con textos en prosa o verso en los que empleen recursos lingüísticos y literarios y que sus contenidos exalten la realidad cubana de hoy, la inserción y transformación de imágenes y el trabajo con los Software seleccionados.

El programa es eminentemente práctico, en él se utilizan métodos activos de enseñanza, de manera que se propicia el aprendizaje mediante descubrimiento. En cada actividad el alumno tiene la posibilidad de interactuar con la computadora y probar los aspectos que están siendo abordados, al tener en cuenta los conocimientos y las habilidades que ya poseen de grados anteriores.

En cuanto a la forma de organización de las clases de Computación hay que tener presente que no es una clase tradicional, sobre todo cuando en la misma interviene la computadora de forma integrada al proceso y que puede adoptar, según las circunstancias, diferentes formas organizativas.

Deben estar estructuradas hacia la búsqueda activa del conocimiento por parte del alumno, teniendo en cuenta las acciones a realizar por este para que tenga una posición activa en los diferentes momentos, desde la orientación, durante la ejecución y en el control de la actividad, bajo la dirección del docente.

# **Las habilidades informáticas en el trabajo con las presentaciones electrónicas del Office Microsoft Power Point**

Como es conocido el PowerPoint está dirigido esencialmente a la elaboración de diapositivas que en su conjunto sirven para realizar la presentación de una información, utilizando la computadora como medio; de hecho el proceso de enseñanza aprendizaje de esta asignatura depende para su efectividad de que exista información que motive al alumno para que la presentación que va a realizar tenga calidad.

El Power Point es una aplicación de Microsoft Windows que permite la elaboración de presentaciones electrónicas, con los que se pueden hacer sencillos productos mediáticos, con animación e incorporación de medios que resultan de mucha utilidad en la presentación de información.

A decir de Enrique Gener Navarro (2005:203) los sistemas gráficos muy bien acogidos por los usuarios, principalmente los alumnos de quintos grado proporcionan las facilidades necesarias para el tratamiento de gráficos en pantallas. Los más simples tienen diseñados los caracteres alfanuméricos para su utilización en formatos de impresión diferentes, con ciertas posibilidades de trazos elementales, otros son capaces de combinar armoniosamente la presentación de gráficos con textos relacionados, para incrementar las posibilidades de aplicación.

En el proceso docente- educativo tienen una aplicación concreta, pues se pueden utilizar además en disímiles actividades y que son de gran importancia para la investigación y que aparecen conceptualizados en el libro Temas de Informática Básica del autor antes mencionado:

-Presentación de un tema de enseñanza, de cultura general o histórico- social.

-Construcción de ayudas y/o tutoriales para el autoaprendizaje.

-Preparación de exposición de un tema o tarea de investigación de una ponencia o trabajo para un evento o proyecto educacional.

-Creación de medios visuales de enseñanza, como diapositivas y de boletines de información.

Con seguridad no se han mencionado todas las posibilidades, pues además del avance tecnológico que se sucede a diario, cuenta también la experiencia y profesionalidad que demuestran los usuarios en la aplicación diaria de las diversas herramientas para el tratamiento de los gráficos en la concepción y desarrollo de presentaciones.

Según Enrique Gener Navarro (2005:203) plantea que: "una presentación es una secuencia estática de imágenes y sonido, que permiten comunicar información variada".

Si en una presentación se combinan texto, sonido, imagen, animación y video, donde es posible además la interactividad que brindan los hipertextos y los hipervínculos en general, entonces tenemos una presentación no estática, conocida también como presentación multimedia.

Por otro lado, dentro del sistema de conocimientos y habilidades informáticas que deben poseer los alumnos de este grado está: Trabajar con presentaciones diseñadas en Power Point y presentar, insertar, transformar y animar imágenes en diapositivas.

Para el desarrollo de habilidades en los alumnos de quinto grado, en cuanto a lo que en materia de presentación electrónica se refiere, se deben tener en cuenta, que los mismos se están convirtiendo, paulatinamente, en sujetos que comienzan a tener una mayor participación y responsabilidad social, por lo general trae aparejada, por parte de los adultos, una mayor confianza en el niño, en sus posibilidades personales.

Los maestros del grado y de Computación deben orientar el trabajo de los alumnos no solo en qué hacer sino en cómo hacerlo, dotar a los alumnos de procedimientos de control y autorregulación, por hacerles ver la importancia de este componente de la actividad.

Para lograr desarrollar habilidades en la realización de presentaciones electrónicas adecuadas, para los alumnos de quinto grado como usuarios de Windows, ha resultado ser Microsoft Power Point, el representante más popular para la realización de esta actividad, en primer lugar, por lo fácil que resulta para la mayoría y también por sus potencialidades.

Destaca además el desarrollo de habilidades para crear presentaciones electrónicas para apoyar exposiciones, para lo cual debe abrir una presentación, comenzar una nueva presentación, navegar por presentaciones abiertas, diseñar, deshacer los errores, agregar nuevas diapositivas, mover y borrar las diapositivas, trabajo con

15

objetos de texto, cambiar sus propiedades: tipo, tamaño, color, estilo y efectos, alineación, interlineado, trabajar textos con viñetas, con imágenes, mover, copiar y redimensionar, personalización de la presentación, de la combinación de colores, del fondo.

Para ello el docente tiene que tener en cuenta la relación existente entre los componentes que conforman el proceso de enseñanza aprendizaje: objetivo, contenido, métodos y procedimientos, medios de enseñanza, formas de organización de la enseñanza y evaluación.

A su vez existen habilidades informáticas generales que son aquellas que pueden ser empleadas para el mismo fin pero en un ambiente o situación informática diferente en cualquiera de las aplicaciones del sistema Microsoft Office y las específicas, aquellas que son propias para determinado ambiente o situación.

En su tesis de maestría, Miriam Jorge (1999: 13), ofrece una definición de habilidad informática. "Se entiende por habilidad informática el dominio de acciones psíquicas y motoras que posibilitan una regulación de la actividad intelectual y física del hombre en el proceso de resolución de problemas, mediante la utilización de recursos y medios informáticos".

Las habilidades informáticas para ejecutar operaciones básicas con las presentaciones electrónicas del Office Microsoft Power Point son:

**Interactuar:** identificar las teclas, el Mouse (ratón), los iconos, las carpetas y archivos. Sintetizar las operaciones. Organizar y optimizar el trabajo Utilizar utilitarios, softwares, aplicaciones y herramientas de estos.

**Conservar información:** seleccionar carpeta(s) y/o archivo(s), copiar, borrar, renombrar, mover, cortar carpetas y/o archivos, información.

**Operar:** utilizar la información, manipular información y otros medios. Organizar el trabajo en carpetas o subdirectorios.

**Ejecutar:** desempeñar con arte y facilidad acciones y tareas, dar Clic y doble Clic.

 **Mover, Copiar, Cambiar nombre, Eliminar:** organizar la información, arrastrar, conservar la información, ejecutar y manipular.

16

**Seleccionar:** elegir, escoger, identificar las funciones básicas, clasificar y marcar la información.

**Teclear:** identificar las teclas, diferenciar su función y oprimir la tecla.

**Diseñar:** realizar un bosquejo de un determinado objeto.

**Abrir:** programas, carpetas, archivos, ejecutar, teclear y seleccionar.

**Organizar la información:** abrir, ordenar y seleccionar.

**Buscar:** ejecutar, operar y seleccionar.

**Configurar:** personalizar, seleccionar, crear y abrir.

Al analizar todo lo anterior sobre las posibilidades que brindan las presentaciones electrónicas del Office Microsoft Power Point, se entiende que tiene una particular utilidad para los alumnos de 5. grado de la educación primaria, pues a través de él se desarrollan habilidades informáticas para el uso y manejo de todas las herramientas que brinda por la importancia que reviste el trabajo con esta aplicación para su vida futura estudiantil y profesional.

**2. Estudio del estado inicial en que se expresa el desarrollo de las habilidades informáticas en el trabajo con las presentaciones electrónicas del Office Microsoft Power Point en los alumnos de 5. grado.** 

Con la intención de dar respuesta a segunda pregunta científica, se desarrolla la tarea de investigación relacionada con el estudio del estado inicial en que se expresa el desarrollo de las habilidades informáticas en el trabajo con las presentaciones electrónicas del Office Microsoft Power Point en los alumnos de 5. grado de la escuela primaria" El Granma". Para el desarrollo del mismo se aplicaron la observación (anexo 1) y la prueba pedagógica inicial (anexo 2).

Para la intervención en la práctica pedagógica se trabaja con una **población** constituida por los 11 alumnos de 5. grado de la escuela primaria" El Granma" del municipio Taguasco.

La concreción de esta tarea de investigación exigió la determinación de las variables de la investigación, donde se asumen como:

**Variable independiente:** actividades docentes.

**Variable dependiente:** nivel de desarrollo de las habilidades informáticas en el trabajo con las presentaciones electrónicas del Office Microsoft Power Point en los alumnos de 5. grado, que se entiende como: el dominio de las vías para acceder al Office Microsoft Power Point y de las principales opciones de las barras de la ventana, que le permiten a los alumnos de 5.Grado el desarrollo de habilidades para crear diferentes presentaciones electrónicas donde comunique información variada.

#### **Para ello se declaran como indicadores:**

1- Nivel de dominio de las vías para acceder al Office Microsoft Power Point.

2-Nivel de conocimiento de las principales opciones de las barras de la ventana del office microsoft Power Point.

3- Nivel de desarrollo de las habilidades para crear diferentes presentaciones electrónicas donde comunique información variada.

A cada uno de los indicadores se le asignó una escala ordinal, la matriz para su valoración se presenta en la tabla 1, (ver anexo 4).

A continuación se presenta una descripción de los resultados obtenidos en la medición de los indicadores de la variable dependiente.

# **INDICADOR 1: Nivel de dominio de las vías para acceder al Office Microsoft Power Point.**

Al valorar los datos obtenidos se pudo constatar que 5 alumnos (45,5%) se ubicó en el nivel bajo pues presentan dificultades en las diferentes vías para acceder al Office Microsoft Power Point, 3 de ellos (el 27,3%) se ubicó en el nivel medio, ya que dominan como vía para acceder al Office Microsoft Power Point, el botón inicio de la barra de tarea.

En tanto 3 de ellos al igual que lo expresado anteriomente, el 27,3% se encontraron en el nivel alto ya que en sus respuestas se evidencian un amplio dominio de las diferentes vías para acceder al Office Microsoft Power Point, mediante acceso directo y programa, pero fundamentalmente por el botón de inicio. Este indicador a pesar de las dificultades de los alumnos, es el de mejores resultados en la etapa inicial y constituye una de las potencialidades en este estudio.

**INDICADOR 2: Nivel de conocimiento de las principales opciones de las barras de la ventana del office microsoft Power Point.** 

Los datos obtenidos evidenciaron que el 54,5% de los alumnos muestreados (6), poseen limitaciones en relación con el dominio de algunas de las principales opciones de las barras de la ventana del office microsoft Power Point, esencialmente la barra de herramientas estándar.

En el nivel medio se ubicaron 3 alumnos, el 27,3%, ya que estos lograron expresar la mayoría de las principales opciones de las barras de la ventana del office microsoft Power Point, barra de herramientas estándar y de formato. Solamente 2 para un 18,2 % muestran el conocimiento en este sentido y alcanzaron el nivel alto.

**INDICADOR 3: Nivel de desarrollo de las habilidades para crear diferentes presentaciones electrónicas donde comunique información variada.** 

Al valorar los datos obtenidos se pudo constatar que solamente 1 alumnos (9,1%) se ubicó en el nivel alto pues demuestra poseer un elevado nivel de desarrollo de habilidades para crear diferentes presentaciones electrónicas, de título, título y texto y texto a dos columnas, la modificación de la fuente, tipo, tamaño y color de la fuente, negrita, cursiva, subrayado, alineación, insertar y transformar imágenes prediseñadas, autoformas, estilo de Word Art., el cuadro de texto, la utilización del corrector ortográfico y el proceder para abrir, copiar, cortar, pegar y guardar con creatividad en sus contenidos.

En el nivel medio se ubicaron el 18,2 % (2), pues evidencian algún nivel de desarrollo de habilidades para crear diferentes presentaciones electrónicas, de título, título y texto, la modificación de la fuente, insertar imágenes prediseñadas, la utilización del corrector ortográfico y el proceder para guardar con alguna creatividad en sus contenidos. En tanto 8, el 72,7% se ubicó en el nivel bajo ya que en sus respuestas se evidencian el poco desarrollo de habilidades para crear diferentes presentaciones electrónicas con información variada sin creatividad en sus contenidos. Este indicador es

el de mayores dificultades en la etapa inicial. Los resultados obtenidos se muestran en la tabla 2 y el gráfico 1, (anexo 5 y 6).

Como se muestra en la tabla, los resultados en esta etapa inicial, demuestran el poco nivel de desarrollo de las habilidades informáticas en el trabajo con las presentaciones electrónicas del Office Microsoft Power Point en los alumnos de 5. grado, aunque es de destacar que los alumnos demuestran interés por el trabajo con esta aplicación y por la asignatura, además de la familiarización con los elementos de multimedia (sonido, animación, imágenes y videos) presentes en los software educativos desde el 1. grado, que se profundiza en la secundaria básica.

# **3. Fundamentación, características y presentación de las actividades docentes para el desarrollo de las habilidades informáticas en el trabajo con las presentaciones electrónicas del Office Microsoft Power Point.**

Con el propósito de contribuir al desarrollo de las habilidades informáticas en el trabajo con las presentaciones electrónicas del Office Microsoft Power Point, se proponen actividades docentes para el trabajo con los alumnos de 5. grado.

Las actividades docentes están fundamentadas desde el punto de vista filosófico, psicológico, pedagógico y sociológico:

Se sustenta en la Filosofía Marxista Leninista, desde posiciones dialéctico materialista, concibiendo el carácter transformador del hombre y la sociedad según el momento histórico concreto. En la propuesta este elemento está dirigido al desarrollo de las habilidades en el trabajo con las presentaciones electrónicas del Office Microsoft Power Point y de las transformaciones puestas en práctica en la enseñanza primaria.

Se concibe desde lo psicológico sobre la base de la concepción histórico cultural de Vigotsky y sus seguidores, donde se tiene en cuenta al alumno de la educación primaria como un ser social en desarrollo. Además las posibilidades y potencialidades para escalar peldaños superiores, se basa en la concepción de la zona de desarrollo actual y la zona de desarrollo próximo.

En la propuesta de actividades docentes se tienen en cuenta los componentes del proceso de enseñanza aprendizaje y su estructura las siguientes cuestiones: título, objetivo, tiempo de duración, espacio, lugar, dirige, participantes, temática y desarrollo. En la propia actividad se explica su forma de implementación.

Se tiene en cuenta el carácter socializador de la enseñanza a través de las actividades docentes diseñadas, se posibilita la reflexión, el análisis y el intercambio para llegar a conclusiones sobre los temas de importancia a tratar.

En correspondencia con esta fundamentación, se proponen actividades docentes para el desarrollo de habilidades informáticas en el trabajo con las presentaciones electrónicas del Office Microsoft Power Point.

Para concebir esta propuesta han resultado de interés las reflexiones presentadas por diferentes autores, en este sentido pueden resultar interesantes los diferentes criterios planteados.

Para A. N Leontiev, la actividad: "(…) responde a determinada necesidad del sujeto, tiende hacia el objeto que satisface dicha necesidad, desaparece al ser satisfecha y se reproduce nuevamente, puede dar incluso otras condiciones completamente distintas" (Leontiev, A. N., 1985:82).

Asimismo, se plantea que: "cada actividad humana se distingue por la motivación que las induce y existe a través de las acciones A su vez, la acción es una instrumentación ejecutora determinada por la representación anticipada del resultado a alcanzar (objetivo) y la puesta en práctica del sistema de operaciones requerido para accionar. Por su parte, las operaciones son las vías, los procedimientos, las formas mediante las cuales transcurre la acción con independencia de las condiciones en que se debe alcanzar los objetivos" (Montes de Oca Recio N. y Machado Ramírez. E. F., 1997:2).

Cabe señalar además, lo que se aborda en el libro Psicología para educadores donde se refiere a que: "Llamamos actividad a aquellos procesos mediante los cuales el individuo, respondiendo a sus necesidades, se relaciona con la realidad, adoptando determinada actitud hacia la misma" (González Maura, V. et al, 2001:91).

Resulta importante además los criterios que se abordan en el texto "La higiene de la actividad docente" donde: la actividad docente no se reduce ni a la actividad de la

21

enseñanza, ni a la actividad del aprendizaje, ni a su suma. En la actividad docente organizada y estructurada especialmente, la transmisión de los objetivos de la educación, se asimila a través de las actividades de la enseñanza (Chiang Molina, M., 1995:2).

De igual modo han sido muy útiles las reflexiones acerca de la estructura de la actividad presentadas por Josefina López Hurtado quien considera que para que en la actividad se cumpla la unidad de la acción y la operación debe respetarse las tres etapas de la actividad: "…orientación, ejecución, y control; la orientación debe preceder a la ejecución, y el control se realiza, tanto en la orientación como en la ejecución" (López Hurtado, J. 2000:31).

**La orientación:** Juega un papel rector en el desarrollo de las actividades, ya que es la encargada de asegurar la comprensión de los alumnos acerca de todo lo que se debe hacer en el desarrollo. Representa un momento fundamental en la dirección de esta etapa por el profesor al lograr que los alumnos se motiven e interesen.

**La ejecución:** Es la etapa donde se produce el desarrollo de las acciones que garantizan la participación y el éxito de los estudiantes, se establecen relaciones y una buena comunicación entre ellos, lo que facilita el desarrollo de los procesos cognoscitivos, afectivos y motivacionales.

**El control:** Es la etapa que permite comprobar la efectividad de los procedimientos empleados y de los productos obtenidos, para de acuerdo con ello, realizar los apuntes y correcciones requeridas. Está presente desde la etapa de orientación. En esta etapa se realiza un análisis colectivo y reflexivo sobre las enseñanzas que aportó la actividad, se respeta el criterio de los demás y sus gustos.

En la propuesta que se realiza, se distinguen las siguientes características generales: **La vinculación con la historia local y el desarrollo socioeconómico de la comunidad:** Esta característica es de gran significación si se tiene en cuenta que las experiencias sociales pueden convertirse en un estimulo en cada clase, siempre que el maestro, a partir de su utilización, lleve a los alumnos a la elaboración de su conocimiento a partir de dimensionar la esfera afectivo-motivacional.

La utilización de la historia local y el desarrollo socioeconómico del lugar donde viven, permite la aproximación de los alumnos a la investigación, es decir, a la búsqueda activa, a desarrollar una relación afectiva a partir de lo más cercano, de lo que para él tiene un significado actual, un valor.

Mediante el estudio de la localidad se procede la vinculación de la teoría con la práctica, al poder mostrar al escolar las conquistas del pueblo cubano en todas las etapas de su historia.

**Carácter multifactorial dentro del contexto escolar:** La concepción amplia que actualmente se tiene de la educación, presupone la participación de numerosos factores del contexto escolar en que vive el hombre, en aras de su formación en valores. El carácter multifactorial en la presente propuesta, se pone de manifiesto mediante el accionar de los distintos integrantes del entorno escolar que interactúan con los alumnos, en el caso particular de esta propuesta de actividades docentes a partir del profesor de Computación se vinculan la bibliotecaria y los maestros de las áreas de humanidades y de ciencias.

# **PROPUESTA DE ACTIVIDADES DOCENTES**

## **ACTIVIDAD 1**

**TÍTULO:** El nombre de mi escuela y mi primera diapositiva.

**OBJETIVO:** Crear una diapositiva a través de Power Point de manera que los alumnos desarrollen el amor por el hecho histórico de la escuela y adquieran los conocimientos necesarios para la realización de las mismas.

**TIEMPO DE DURACIÓN:** 45 minutos.

**ESPACIO:** Turno de clase.

**LUGAR:** Laboratorio de Computación.

**DIRIGEN:** Profesor de Computación con el apoyo de la bibliotecaria.

**PARTICIPANTES:** Alumnos de 5. grado presentes en esta investigación.

**TEMÁTICA:** Las vías para acceder al Power Point, presentación de título y texto, tipo, tamaño y color de la fuente, alineación y guardar presentaciones en mis documentos.

## **DESARROLLO**

Se comienza la clase invitando a la bibliotecaria para que presente la bibliografía de la escuela relacionada con un hecho importante de nuestra historia para que después los alumnos comenten el contenido de la misma.

¿Qué pueden hablar sobre El Desembarco del Granma?

¿Quién organizó esta expedición?

¿Qué importancia tiene este hecho histórico para el desarrollo de la Revolución cubana?

El profesor de Computación explica que es una presentación y les orienta a los alumnos buscar a través del botón Inicio del paquete de Microsoft Office la aplicación Power Point 2003 y hacer un clic en el icono que representa a Power Point 2003.

-Orienta que centren la atención en su área de trabajo. ¿Cómo está conformada?

A partir de lo anterior indica realizar la primera diapositiva de la manera siguiente:

1-Hacer clic en el botón Estilo de la barra Formato. El Panel de Tareas visualiza ahora Estilo de diapositiva, mostrando todos los diseños posibles a utilizar.

2-Seleccionar el estilo Textura. El área de trabajo asume esta plantilla.

3-Hacer clic en el elemento Titulo y colocar **El Granma en la historia** con inicial mayúscula porque es nombre propio como texto correspondiente. De igual forma se procede con el elemento Subtítulo (poner la frase planteada por los expedicionarios al partir **"Seremos libres o mártires"**).

En la diapositiva creada, modificar algunas propiedades de los cuadros de textos de la diapositiva:

-Seleccione el cuadro de texto de título y establezca la fuente Arial black en la lista desplegable y tamaño 44, con el cuadro de texto aún seleccionado, mover a la posición centrada, hacer clic en el botón Color de Fuente de la barra Formato y asignar el color rojo.

-Con el segundo cuadro de texto seleccionado (Subtítulo), hacer clic en el botón Color de Fuente de la barra Formato y asignar el color deseado, con el cuadro de texto aún seleccionado, establecer una alineación justificada.

4- Guardar la presentación en mis documentos en la carpeta de su grupo.

El profesor controla la actividad observando el desempeño de sus alumnos en el cumplimiento de las orientaciones dadas sobre la creación de la diapositiva, además

de utilizar correctamente las vías para acceder al Power Point, presentación de título y texto, tipo, tamaño y color de la fuente, alineación, la utilización del corrector ortográfico al colocar los textos y guardar la misma en mis documentos. Evalúa además de manera oral las respuestas dadas por parte de los alumnos.

Se orienta a los alumnos realizar una investigación sobre Serafín Sánchez Valdivia y el monumento que se encuentra en la comunidad.

# **ACTIVIDAD 2**

**TÍTULO:** El héroe de las tres guerras.

**OBJETIVO:** Crear una presentación con uno de los héroes presentes en un monumento en la comunidad de modo que los alumnos desarrollen amor y admiración por ellos.

**TIEMPO DE DURACIÓN:** 45 minutos.

**ESPACIO:** Turno de clase.

**LUGAR:** Laboratorio de Computación.

**DIRIGEN:** Profesor de Computación con el apoyo de la maestra del área de humanidades.

**PARTICIPANTES:** Alumnos de 5. grado presentes en esta investigación.

**TEMÁTICA:** Las vías para acceder al Power Point, presentación de título y texto, el estilo, tipo, tamaño y color de la fuente, la mayúscula, negrita, alineación, insertar imágenes prediseñadas y guardar presentaciones en el disco local D.

## **DESARROLLO**

Se comienza la clase con la frase de José Martí:**"Esos son los héroes, los que pelean para hacer a los pueblos libres"**, planteada por la maestra del área de humanidades.

Se comenta el contenido de la frase, se les orienta ejemplificar la misma mencionando ejemplos de héroes de la historia de nuestro país.

¿Sabías que en nuestra localidad existen héroes también que han hecho historia?

La propia maestra comenta los principales momentos de la vida personal y como combatiente del ejercito libertador de Serafín Sánchez Valdivia.

Se les orienta buscar a través del acceso directo ubicado en el escritorio la aplicación Power Point 2003.

A partir de lo anterior indica realizar las siguientes actividades:

1-Se comienza con la creación de una primera diapositiva de la manera siguiente: -Hacer clic en el botón Estilo de la barra Formato. El Panel de Tareas visualiza ahora Estilo de diapositiva, mostrando todos los diseños posibles a utilizar.

-Seleccionar el estilo deseado y hacer clic en el elemento Título y escribir **El héroe de las tres guerras** con inicial mayúscula como texto correspondiente y en negrita.

-En la diapositiva creada, modificar algunas propiedades de los cuadros de textos de la diapositiva, en el cuadro de texto de título, establezca la fuente Algerian en la lista desplegable y tamaño 40, con el cuadro de texto aún seleccionado, mover a la posición centrada.

- Hacer clic en el botón Color de Fuente de la barra Formato y asignar el color azul.

- Hacer clic en el menú Insertar /Imagen / Desde archivo, donde se obtiene el cuadro de diálogo Insertar imagen, buscar y seleccionar la imagen que se utilizará ubicada en mis documentos (Serafín Sánchez Valdivia) y hacer clic en el botón Aceptar.

2-Se orienta a los alumnos hacer clic en el botón nueva diapositiva.

-En el elemento Subtítulo poner las palabras que pronunció este héroe cuando cae en combate en el Paso de las Damas, **"Me han matado, no es nada, que siga la marcha".** 

-En la diapositiva creada, modificar algunas propiedades del cuadro de texto de la diapositiva.

-Seleccione el cuadro de texto y establezca la fuente Calibri en la lista desplegable y tamaño 30, con el cuadro de texto aún seleccionado, mover a la posición centrada, hacer clic en el botón Color de Fuente de la barra Formato y asignar el color rojo.

3-Guardar la presentación en el disco local D en una carpeta con el nombre Serafín Sánchez.

El profesor controla la actividad observando el desempeño de sus alumnos en cuanto al desarrollo de las habilidades para acceder al Power Point, realizar las presentaciones de título y texto, el estilo, tipo, tamaño y color de la fuente, la mayúscula, negrita, alineación, insertar imágenes prediseñadas, la utilización del

corrector ortográfico y guardar presentaciones en el disco local D. Se evalúa como un trabajo práctico y las respuestas de forma oral dada por los alumnos y el profesor destaca las presentaciones más creativas presentadas por los mismos.

Se orienta realizar un estudio de los principales cultivos de la comunidad y su importancia económica.

## **ACTIVIDAD 3**

**TÍTULO:** El tabaco fuente de riqueza.

**OBJETIVO**: Crear una presentación relacionada con la CCS"Juan Manuel Márquez" de la localidad de modo que los alumnos expresen la importancia del sector tabacalero para el país.

**TIEMPO DE DURACIÓN:** 45 minutos.

**ESPACIO:** Turno de clase.

**LUGAR:** Laboratorio de Computación.

**DIRIGEN:** Profesor de Computación con el apoyo del maestro del área de ciencias.

**PARTICIPANTES:** Alumnos de 5. grado presentes en esta investigación.

**TEMÁTICA:** Las vías para acceder al Power Point, presentación de título y subtítulo y texto a dos columnas, el estilo, tipo, tamaño y color de la fuente, la mayúscula, cursiva, alineación, insertar imágenes prediseñadas y guardar presentaciones en el disco local D.

### **DESARROLLO**

Se comienza con la presentación de láminas por parte del profesor de Computación que reflejan diferentes cultivos representativos de la comunidad para que los alumnos la comenten, expliquen la importancia de estos y el lugar donde se producen en su comunidad e interroga:

¿Qué cultivo representa nuestra localidad y nuestra CCS?

¿Sabías que antes del triunfo de la Revolución la tierra estaba en manos de latifundistas? Se hace referencia a estos hechos y se les explica las medidas tomadas después del triunfo de la Revolución y se nombran todos los logros alcanzados en este sentido en esta comunidad.

El maestro del área de las ciencias presenta información relacionada con las

características del cultivo del tabaco y la importancia económica del mismo para el desarrollo del país.

Se les orienta buscar a través del acceso directo ubicado en el escritorio la aplicación Power Point 2003.

1-Se comienza con la creación de una primera diapositiva de la manera siguiente: -Hacer clic en el botón Estilo de la barra Formato. El Panel de Tareas visualiza ahora Estilo de diapositiva, mostrando todos los diseños posibles a utilizar.

-Seleccionar el estilo deseado, hacer clic en el elemento Título poner frase relacionada con la producción del tabaco con inicial mayúscula como texto correspondiente y cursiva.

-En la diapositiva creada, modificar algunas propiedades de los cuadros de textos de la diapositiva, en el cuadro de texto de título y establezca la fuente Castellar en la lista desplegable y tamaño 36, con el cuadro de texto aún seleccionado, mover a la posición centrada, hacer clic en el botón Color de Fuente de la barra Formato y asignar el color verde.

- Hacer clic en el menú Insertar /Imagen / Desde archivo, donde se obtiene el cuadro de diálogo Insertar imagen, buscar y seleccionar la imagen que se utilizará ubicada en mis documentos (cultivo del tabaco) y hacer clic en el botón Aceptar.

2-Se orienta a los alumnos hacer clic en el botón nueva diapositiva.

-Seleccionar en diseño de la diapositiva a dos columnas. En la primera columna escriba elementos relacionados con las características de este cultivo y en la segunda columna su importancia económica, modificar algunas propiedades de los cuadros de texto de la diapositiva.

-Seleccione el cuadro de texto relacionado con las características del cultivo y establezca la fuente Arial en la lista desplegable y tamaño 20, color de fuente negro y alineación justificada, así mismo proceder con el cuadro de texto relacionado con la importancia económica.

3-Guardar la presentación en el disco local D en una carpeta con el nombre El tabaco.

En esta actividad se evalúa las habilidades de los alumnos para crear diferentes presentaciones, de título y subtítulo y texto a dos columnas, el estilo, tipo, tamaño y

color de la fuente, la mayúscula, cursiva, alineación, insertar imágenes prediseñadas, la utilización del corrector ortográfico y guardar presentaciones en el disco local D. Se evalúa como una actividad práctica y de manera oral las respuestas dadas, el profesor destaca las presentaciones que aborden con más claridad el contenido y serán propuestas para el concurso que se desarrollará en el centro **"Los cultivos y el desarrollo económico del país".** 

Se orienta realizar una investigación sobre la tarja que se encuentra en su comunidad relacionada con Orlando Expósito Rodríguez para conocer sobre su vida y obra.

# **ACTIVIDAD 4**

**TÍTULO:** Un dirigente de la ANAP y héroe de la comunidad.

**OBJETIVO:** Crear una presentación sobre el dirigente de la ANAP y combatiente de la Revolución cubana Orlando Expósito Rodríguez de manera que los alumnos se sensibilicen con su labor y la importancia de conocer las personalidades de su comunidad.

**TIEMPO DE DURACIÓN:** 45 minutos.

**ESPACIO:** Turno de clase.

**LUGAR:** Laboratorio de Computación.

**DIRIGEN:** Profesor de Computación con el apoyo de la maestra del área de humanidades.

**PARTICIPANTES:** Alumnos de 5. grado presentes en esta investigación y el presidente de la CSS"Orlando Expósito Rodríguez".

**TEMÁTICA:** Las vías para acceder al Power Point, presentación de título y texto, tipo, tamaño y color de la fuente, el Word Art, alineación y guardar presentaciones en mis documentos.

## **DESARROLLO**

Se invita a la actividad al presidente de la CSS"Orlando Expósito Rodríguez" que se encuentra también en la comunidad la Larga donde se encuentra la escuela y se realiza un conversatorio con los alumnos dirigido por la maestra del área de humanidades para debatir sobre la labor de este héroe local como dirigente de la ANAP y combatiente de la Revolución cubana.

Se orienta a los alumnos buscar a través del botón Inicio del paquete de Microsoft Office la aplicación Power Point 2003.

1- Crear una presentación donde solamente van a insertar una frase relacionada con esta personalidad de la historia local.

-Seleccione Insertar/ Imagen/ Word Art para abrir la Galería, o bien oprima el botón Insertar de la barra de herramientas Dibujo, seleccione un estilo en la Galería de Word art y escriba el texto.

-Cambie el tipo y tamaño de letra, así como definir negritas o cursivas si lo desea, haga clic en el botón Aceptar, cambie de tamaño y posición.

2-Se orienta a los alumnos hacer clic en el botón nueva diapositiva.

-Seleccionar en diseño de la diapositiva de título y subtítulo.

-En el cuadro de texto de título colocar una frase relacionada con las principales acciones desarrolladas por él, donde establezca la fuente Arial en la lista desplegable y tamaño 28, color de fuente azul y alineación centrada.

-En el segundo cuadro de texto colocar mediante frases las impresiones sobre la labor como dirigente de la ANAP y combatiente de esta comunidad y modificar la fuente Cambria en la lista desplegable y tamaño 20, color de fuente negro y alineación justificada.

3-Guardar la presentación en mis documentos en una carpeta con el nombre Un héroe de la comunidad.

En esta actividad se evalúa las habilidades de los alumnos para crear diferentes presentaciones, de título texto, el tipo, tamaño y color de la fuente, el trabajo con el Word Art, la alineación, la utilización del corrector ortográfico y guardar presentaciones en mis documentos. Se evalúa como una pregunta escrita de forma práctica y de manera oral las respuestas dadas, el profesor destaca las presentaciones que aborden con más claridad el contenido relacionado con su labor como dirigente de la ANAP y combatiente de esta comunidad.

Se orienta realizar una investigación sobre la labor desarrollada por los combatientes que viven en su comunidad.

# **ACTIVIDAD 5**

**TÍTULO**: Ellos defendieron nuestra patria.

**OBJETIVO:** Crear una presentación electrónica sobre los combatientes de la Revolución cubana de modo que los alumnos desarrollen el amor por los héroes de la patria y en especial los que viven en su comunidad.

**TIEMPO DE DURACIÓN:** 45 minutos.

**ESPACIO:** Turno de clase.

**LUGAR:** Laboratorio de Computación.

**DIRIGEN:** Profesor de Computación con el apoyo de la bibliotecaria.

**PARTICIPANTES:** Alumnos de 5. grado presentes en esta investigación

**TEMÁTICA:** Las vías para acceder al Power Point, presentación de título y subtítulo y texto a dos columnas, el estilo, tipo, tamaño y color de la fuente, la mayúscula, cursiva, alineación, insertar imágenes prediseñadas y guardar presentaciones en el disco local D.

# **DESARROLLO**

Se comienza la actividad con la lectura de la poesía **"Playa Girón"** por la bibliotecaria de la escuela, para que los alumnos expresen el mensaje de la misma y expliquen la importancia de este hecho para la historia de Cuba y el desarrollo de la Revolución cubana. **Playa Girón** 

Playa Girón – no te asombres-,

no es una playa ni un nombre. Es decisión de batalla, es el lugar sin regreso del odio y de la traición. Fue allí donde, en carne y hueso, un pueblo que es todo un hombre, salvó a la Revolución. Y Playa Girón es eso: es eso, Playa Girón.

 **Mirta Aguirre.** 

¿Sabías que en nuestra comunidad muchos hombres participaron en la batalla de Girón y en otras misiones importantes?

Se hace mención a algunos de esos hombres y se orienta crear una presentación a través del acceso directo ubicado en el escritorio la aplicación Power Point 2003.

1-Se comienza con la creación de una primera diapositiva de la manera siguiente: -Hacer clic en el botón Estilo de la barra Formato. El Panel de Tareas visualiza ahora Estilo de diapositiva, mostrando todos los diseños posibles a utilizar.

-Seleccionar el estilo deseado.

-Hacer clic en el elemento Titulo poner **En defensa de la patria** con inicial mayúscula como texto correspondiente y cursiva. En la diapositiva creada, modificar algunas propiedades de los cuadros de textos de la diapositiva.

-Seleccione el cuadro de texto de título y establezca la fuente Monotype Cursiva en la lista desplegable y tamaño 48, con el cuadro de texto aún seleccionado, mover a la posición centrada, hacer clic en el botón Color de Fuente de la barra Formato y asignar el color deseado.

- Hacer clic en el menú Insertar /Imagen / Desde archivo, donde se obtiene el cuadro de diálogo Insertar imagen, buscar y seleccionar la imagen que se utilizará ubicada en mis documentos (milicianos) y hacer clic en el botón Aceptar.

2-Se orienta a los alumnos hacer clic en el botón nueva diapositiva.

-Seleccionar en diseño de la diapositiva a dos columnas.

-En la primera columna escriba los nombres de los combatientes de su comunidad de acuerdo con la investigación realizada y en la segunda columna en qué gesta participaron (Girón, lucha contra bandidos y labor internacionalista en Angola).

-En la diapositiva creada, modificar algunas propiedades de los cuadros de texto de la diapositiva.

-Seleccione el cuadro de texto relacionado con los nombres de los combatientes y establezca la fuente Arial en la lista desplegable y tamaño 16, color de fuente negro y alineación justificada, así mismo proceder con el cuadro de texto relacionado con la gesta en que participaron.

3- Se orienta nuevamente a los alumnos hacer clic en el botón nueva diapositiva.

-Hacer clic en el elemento Subtítulo y redactar un texto sobre la opinión de los alumnos sobre las actividades realizadas por estos combatientes, con inicial mayúscula como texto correspondiente y cursiva.

-En la diapositiva creada, modificar algunas propiedades de los cuadros de textos de la diapositiva.

-Seleccione el cuadro de texto y establezca la fuente Arial en la lista desplegable y tamaño 22, con el cuadro de texto aún seleccionado, mover a la posición justificada y hacer clic en el botón Color de Fuente de la barra Formato y asignar el color deseado.

4-Guardar la presentación en el disco local D en una carpeta con el nombre Los héroes de mi comunidad.

En esta actividad se evalúa las habilidades de los alumnos para crear diferentes presentaciones, de título y subtítulo y texto a dos columnas, el estilo, tipo, tamaño y color de la fuente, la mayúscula, cursiva, alineación, insertar imágenes prediseñadas, la utilización del corrector ortográfico y guardar presentaciones en el disco local D. Se evalúa como una actividad práctica y de manera oral las respuestas dadas, el profesor destaca las presentaciones que aborden con más claridad el contenido y serán propuestas para participar en un encuentro con combatientes, en una actividad organizada en la escuela por la cátedra martiana.

Se orienta realizar una investigación sobre los educadores de su comunidad para conocer sobre su vida y obra.

# **ACTIVIDAD 6**

**TÍTULO:** Y me hice maestro que es hacerme creador.

**OBJETIVO:** Crear una presentación donde los alumnos demuestren a través de ejemplos sus conocimientos sobre los educadores destacados de su comunidad.

**TIEMPO DE DURACIÓN:** 45 minutos.

**ESPACIO:** Turno de clase.

**LUGAR:** Laboratorio de Computación.

**DIRIGEN:** Profesor de Computación con el apoyo de la maestra del área de humanidades.

**PARTICIPANTES:** Alumnos de 5. grado presentes en esta investigación

**TEMÁTICA:** Las vías para acceder al Power Point, presentación de título y texto, tipo, tamaño y color de la fuente, el Word Art, alineación, mayúscula y guardar presentaciones en mis documentos.

## **DESARROLLO**

Comenzar la actividad a partir del análisis y debate del siguiente poema escrito por Antonio Guerrero, uno de nuestros cinco héroes, presentado por la maestra del área de humanidades.

## **Oda al maestro**

En tus versos crecí, con alma pura; De niño te adoré, como a un padre; A tu vigencia eterna mi corazón se abre Con tu ejemplo de amor y de bravura. Nunca habrás de morir y menos hoy Que tu luz ilumina este camino, Estás en cada paso del destino Hacia donde con todo valor voy. Podrá tener un monstruo en sus entrañas Preso mi cuerpo, si en su vientre habito, Pero mi pensamiento es libre, con el grito De libertad que nace en tus montañas.

#### **Antonio Guerrero.**

¿A qué figura se refiere el poema?

¿Qué importancia le confieres a la labor del maestro en la sociedad?

¿Cómo recuerdas a tu primer maestro?

¿En tu comunidad existen personas que se han dedicado a esta hermosa profesión? Después de debatido el poema se orienta a los alumnos a crear una presentación a través del botón Inicio del paquete de Microsoft Office la aplicación Power Point 2003.

1- Crear una presentación donde solamente van a insertar la frase **"Sin educación no hay Revolución posible".** 

-Seleccione Insertar/ Imagen/ Word Art para abrir la Galería, o bien oprima el botón Insertar de la barra de herramientas Dibujo, seleccione un estilo en la Galería de Word art, escriba el texto, cambie el tipo y tamaño de letra, así como definir negritas o cursivas si lo desea y haga clic en el botón Aceptar.

-El objeto de Word Art queda colocado en el centro de la diapositiva, listo para que usted lo cambie de tamaño y posición.

2-Se orienta a los alumnos hacer clic en el botón nueva diapositiva.

-Seleccionar en diseño de la diapositiva de título y subtítulo.

-En el cuadro de texto de título colocar **"Maestros de la comunidad"**, donde establezca la fuente Georgia en la lista desplegable y tamaño 28, color de fuente deseada, alineación centrada y mayúscula sostenida.

-En el segundo cuadro de texto colocar los nombres de estos educadores y la labor que realizaron y modificar la fuente Arial en la lista desplegable y tamaño 20, color de fuente negro y alineación justificada.

3- Se orienta a los alumnos hacer nuevamente clic en el botón nueva diapositiva.

-Hacer clic en el elemento Subtítulo y redactar un texto sobre la importancia que le confieren a la labor del maestro en la sociedad, con inicial mayúscula como texto correspondiente y negrita.

-En la diapositiva creada, modificar algunas propiedades de los cuadros de textos de la diapositiva.

-Seleccione el cuadro de texto y establezca la fuente Arial en la lista desplegable y tamaño 24, con el cuadro de texto aún seleccionado, mover a la posición justificada, haga clic en el botón Color de Fuente de la barra Formato y asignar el color deseado. 4-Guardar la presentación en mis documentos en una carpeta con el nombre Una profesión.

En esta actividad se evalúa las habilidades de los alumnos para crear diferentes presentaciones, de título texto, el tipo, tamaño y color de la fuente, el trabajo con el Word Art, la alineación, mayúscula, la utilización del corrector ortográfico y guardar presentaciones en mis documentos. Se evalúa como una pregunta escrita de forma práctica y de manera oral las respuestas dadas, el profesor destaca las presentaciones que aborden con más claridad el contenido y se presentaran como homenaje a los maestros en La jornada del educador.

# **ACTIVIDAD 7**

**TÍTULO:** Las presentaciones y mi comunidad.

**OBJETIVO:** Crear una diapositiva donde demuestren los conocimientos adquiridos con las diferentes herramientas que te brinda Microsoft Power Point de modo que los alumnos demuestren la importancia que les conceden a las mismas.

**TIEMPO DE DURACIÓN:** 45 minutos.

**ESPACIO:** Turno de clase.

**LUGAR:** Laboratorio de Computación.

**DIRIGEN:** Profesor de Computación con el apoyo del maestro del área de ciencias.

**PARTICIPANTES:** Alumnos de 5. grado presentes en esta investigación

**TEMÁTICA:** Las vías para acceder al Power Point, presentación de título y texto, tipo, tamaño y color de la fuente, alineación y guardar presentaciones en el disco local D.

# **DESARROLLO**

Se comienza con la lectura del pensamiento de Fidel por parte del profesor de Computación:

 **…"Para nosotros la historia, más que una minuciosa y pormenorizada crónica de la vida de un pueblo, es base y sostén para la elevación de sus valores morales y culturales, para el desarrollo de su ideología y de su conciencia; es instrumento y vehículo de la Revolución ".** 

Se realizará una lluvia de ideas donde los alumnos expresen la importancia del conocimiento de los hechos, las personalidades y fundamentalmente los principales cultivos de su comunidad y su importancia para el desarrollo económico dirigido por el maestro del área de ciencias.

Posteriormente el profesor de Computación interroga acerca de que es una presentación, cómo se crea una presentación, que elementos hay que tener presentes a la hora de realizarla, que importancia le atribuyen a las mismas y les orienta buscar a través del botón Inicio del paquete de Microsoft Office la aplicación Power Point 2003.

Se comienza con la creación de una diapositiva de la manera siguiente:

1-Hacer clic en el botón Estilo de la barra Formato. El Panel de Tareas visualiza ahora Estilo de diapositiva, mostrando todos los diseños posibles a utilizar.

 2-Seleccionar el estilo Textura y elegir el deseado y el más adecuado a lo que va a realizar.

3-Hacer clic en el elemento Título y escribir una frase que refleje lo estudiado en esta unidad, con inicial mayúscula como texto correspondiente. De igual forma se procede con el elemento Subtítulo y realizar un texto donde expreses los criterios abordados en la lluvia de ideas.

En la diapositiva creada, modificar algunas propiedades de los cuadros de textos de la diapositiva.

-Seleccione el cuadro de texto de título y establezca la fuente Arial black en la lista desplegable y tamaño 44, con el cuadro de texto aún seleccionado, mover a la posición centrada, hacer clic en el botón Color de Fuente de la barra Formato y asignar el color deseado.

-Con el segundo cuadro de texto seleccionado (Subtítulo), hacer clic en el botón Color de Fuente de la barra Formato y asignar el color negro, con el cuadro de texto aún seleccionado, establecer una alineación justificada.

4-Guardar la presentación en el disco local D en una carpeta con el nombre La historia local.

El profesor controla la actividad observando el desempeño de sus alumnos en el cumplimiento de las orientaciones dadas sobre la creación de la diapositiva, además de utilizar correctamente las vías para acceder al Power Point, presentación de título y texto, tipo, tamaño y color de la fuente, alineación, la utilización del corrector ortográfico al colocar los textos y guardar la misma en mis documentos, se evalúa de manera oral las respuestas dadas por parte de los alumnos, la creatividad demostrada y su valoración de las habilidades logradas con el desarrollo de las actividades docentes en una escala de:

 **M R B MB E** 

**\_\_\_\_\_ \_\_\_\_\_ \_\_\_\_\_ \_\_\_\_\_ \_\_\_\_\_\_** 

# **4. Comprobación de la efectividad de las actividades docentes a partir de su implementación en la práctica pedagógica.**

Para dar respuesta a la cuarta pregunta científica vinculada con la comprobación de los resultados que se obtienen en la práctica pedagógica con la aplicación de las actividades docentes propuestas, se exponen en el presente tópico los principales resultados que se obtuvieron.

Teniendo en cuenta los indicadores determinados, se seleccionaron los métodos y técnicas fundamentales que se aplicaron en la etapa final de esta investigación, estos fueron: la observación (anexo 1) y la prueba pedagógica final (anexo 3).

A continuación se presenta una descripción de los resultados obtenidos en la medición de los indicadores de la variable dependiente en la etapa final.

# **INDICADOR 1: Nivel de dominio de las vías para acceder al Office Microsoft Power Point.**

 Después de implementar las actividades docentes, los resultados permitieron comprobar las transformaciones de tendencia positiva en todos los alumnos, se pudo constatar que ningún alumno se ubicó en el nivel bajo, solamente 4 alumnos (36,4%) se ubicaron en el nivel medio, ya que dominan como vía para acceder al Office Microsoft Power Point, el botón inicio de la barra de tarea.

En tanto 7, el 63,6 % se encontraron en el nivel alto ya que en sus respuestas se evidencian un amplio dominio de las diferentes vías para acceder al Office Microsoft Power Point, mediante acceso directo y programa, pero fundamentalmente por el botón de inicio. Este indicador es el de mejores resultados en la etapa final.

**INDICADOR 2: Nivel de conocimiento de las principales opciones de las barras de la ventana del office microsoft Power Point.** 

Durante la medición de final fue posible obtener datos que evidenciaron que todavía el 27,3 % de los alumnos muestreados (3), poseen limitaciones en relación con el dominio de algunas de las principales opciones de las barras de la ventana del office microsoft Power Point, esencialmente la barra de herramientas estándar.

En el nivel medio se ubicaron 2 alumnos, el 18,2%, ya que estos lograron expresar la mayoría de las principales opciones de las barras de la ventana del office microsoft Power Point, barra de herramientas estándar y de formato. La gran mayoría de los alumnos, (6) para un 54,5 % muestran el conocimiento en este sentido y alcanzaron el nivel alto.

# **INDICADOR 3: Nivel de desarrollo de las habilidades para crear diferentes presentaciones electrónicas donde comunique información variada.**

Durante la medición final, en este indicador al igual que los anteriores hubo una transformación positiva si se tiene en cuenta que era el más afectado en la etapa inicial. Al valorar los datos obtenidos se pudo constatar que 5 alumnos (45,5%) se ubicaron en el nivel alto pues demuestran poseer un elevado nivel de desarrollo de habilidades para crear diferentes presentaciones electrónicas, de título, título y texto y texto a dos columnas, la modificación de la fuente, tipo, tamaño y color de la fuente, negrita, cursiva, subrayado, alineación, insertar y transformar imágenes prediseñadas, autoformas, estilo de Word Art., el cuadro de texto, la utilización del corrector ortográfico y el proceder para abrir, copiar, cortar, pegar y guardar con creatividad en sus contenidos.

En el nivel medio se ubicaron el 36,4% (4), pues evidencian algún nivel de desarrollo de habilidades para crear diferentes presentaciones electrónicas, de título, título y texto, la modificación de la fuente, insertar imágenes prediseñadas, la utilización del corrector ortográfico y el proceder para guardar con alguna creatividad en sus contenidos. En tanto 2, el 18,2% se ubicó en el nivel bajo ya que en sus respuestas se evidencian el poco desarrollo de habilidades para crear diferentes presentaciones electrónicas con información variada sin creatividad en sus contenidos. Los resultados obtenidos se muestran en la tabla 3 y el gráfico 2, (anexo 7 y 8).

Como se aprecia en la tabla 3, puede afirmarse que las actividades docentes que se proponen potencian el desarrollo de las habilidades informáticas en el trabajo con las presentaciones electrónicas del Office Microsoft Power Point en los alumnos de 5.Grado, a juzgar por la tendencia de carácter positivo que se han expresado en los resultados obtenidos de cada indicador, los que se expresan de manera comparativa en la tabla 4 y el gráfico 3, (anexo 9 y 10).

#### **CONCLUSIONES**

-El estudio de los fundamentos teóricos relacionados con el desarrollo de las habilidades informáticas en el trabajo con las presentaciones electrónicas del Office Microsoft Power Point, se fundamenta en las transformaciones de la escuela cubana actual con la introducción de las Nuevas Tecnologías. Por lo que se hace necesario mejorar el proceso de enseñanza aprendizaje de la Computación, para lograr que los alumnos adquieran conocimientos y habilidades acerca del uso de esta aplicación, en correspondencia con el modelo de la escuela primaria.

-Los alumnos de 5. grado de la de la escuela primaria" El Granma", mostraron limitaciones en los conocimientos y habilidades informáticas en el trabajo con el Office Microsoft Power Point, dado por dificultades para acceder a esta aplicación y en el trabajo con las opciones de las barras de herramientas estándar y de dibujo, así como poco desarrollo de las habilidades para crear diferentes presentaciones electrónicas donde comunique información variada, aunque es de destacar que demuestran interés por el trabajo con estas presentaciones.

-Las actividades docentes que se proponen se elaboran sobre la base de determinadas características, por la vinculación con la historia local y el desarrollo socioeconómico de la comunidad y el carácter multifactorial dentro del contexto escolar, a partir del estudio de sus componentes y de las potencialidades y carencias en el orden grupal e individual, a fin de desarrollar las habilidades en el trabajo con las presentaciones electrónicas del Office Microsoft Power Point en los alumnos de 5. grado.

-Los resultados obtenidos con la aplicación de las actividades docentes, mediante su aplicación en la práctica pedagógica, demuestran una evolución positiva en cada uno de los indicadores declarados para este estudio, lo que puede considerarse indicativo de la efectividad, pertinencia y aplicabilidad de las mismas en función de elevar el nivel de desarrollo de las habilidades en el trabajo con las presentaciones electrónicas del Office Microsoft Power Point en los alumnos de 5. grado.

# **RECOMENDACIONES**

-Continuar profundizando en el estudio de la temática de forma tal que puedan montarse nuevas experiencias hacia otras aristas de la situación problémica relacionadas con el desarrollo de las habilidades informáticas en el trabajo con otras aplicaciones del Microsoft office.

-Proponer a los jefes de ciclo la aplicación de las actividades docentes, de modo que puedan incluirse otros grupos donde se manifieste el problema.

## **BIBLIOGRAFÍA**

- -Álvarez de Zayas, C. (1999). *La Escuela en la vida*. Ciudad de la Habana: Editorial Pueblo y Educación.
- -Castillo, C. (1997). *¿Cómo desarrollar en los alumnos las habilidades para el control y la valoración de su trabajo docente?* La Habana: Editorial Pueblo y Educación.
- -Catalá Concepción, O. S. (2008). *"Actividades Integradoras para el aprendizaje de PowerPoint en los alumnos de cuarto semestre de la Educación de Adultos".* Tesis en opción al título académico de Master en Ciencias de la Educación. ISP"Capitán Silverio Blanco Núñez.Sancti-Spíritus.
- -Chiang Molina, M. (1995). *La higiene en la actividad docente*. La Habana: Editorial Pueblo y Educación.
- -Gener Navarro. E (2005). *Temas de Informática Básica*, La Habana: Editorial Pueblo y Educación.
- -Ginoris Quesada, O. (2001). "*Didáctica Desarrolladora; Teoría y Práctica de la Escuela Cubana"*. Instituto Superior Pedagógico "Juan Marinello".Curso impartido en el evento de Pedagogía 01. Cuba.
- -González Maura, V. et al. (2001). *Psicología para educadores*. La Habana: Editorial Pueblo y Educación.
- -Jorge, M. (1999). "*Alternativas metodológicas para el trabajo con el procesador de texto Word en la carrera de Lengua Inglesa"*. Tesis de maestría.
- -Leontiev, A. N. (1985). *La actividad, conciencia y personalidad*. La Habana: Editorial Pueblo y Educación.
- -López Hurtado, J. (2000). *Selección de temas psicopedagógicos.* La Habana: Editorial Pueblo y Educación.
- -Ministerio de Educación (1990). *Programas de quinto grado*. Editorial Pueblo y Educación, La Habana.
- -Montes de Oca Recio, N. y Machado Ramírez, E. F. (1997). *La formación y desarrollo en el proceso docente – educativo*. Disponible en http://www. monografía.com/trabajo15/habilidades - docente/habilidades.
- -Nocedo de león, I. et. al. (2002). *Metodología de la investigación educacional.* Segunda Parte. La Habana: Editorial Pueblo y Educación.
- -Pérez Rodríguez, G. et. al. (2009). *Metodología de la investigación educacional.* Primera Parte. La Habana: Editorial Pueblo y Educación.
- **-**Petrovski, A. V. (1970)."*Psicología General*". La Habana. Editorial Pueblo y Educación.
- -Rico Montero, P. et. al. (2008). *Exigencias del modelo de escuela primaria para la dirección por el maestro de los procesos de educación, enseñanza y aprendizaje*. Editorial Pueblo y Educación. La Habana.
- -Zilberstein Toruncha, J. (2000). *El desarrollo de habilidades en los estudiantes, en una didáctica integradora*. ICCP. La Habana. Material impreso.

# **Guía de observación (Inicial, final).**

**Objetivo:** obtener información acerca del conocimiento y el desarrollo de habilidades informáticas en el trabajo con las presentaciones electrónicas del Office Microsoft Power Point de los alumnos de 5. grado.

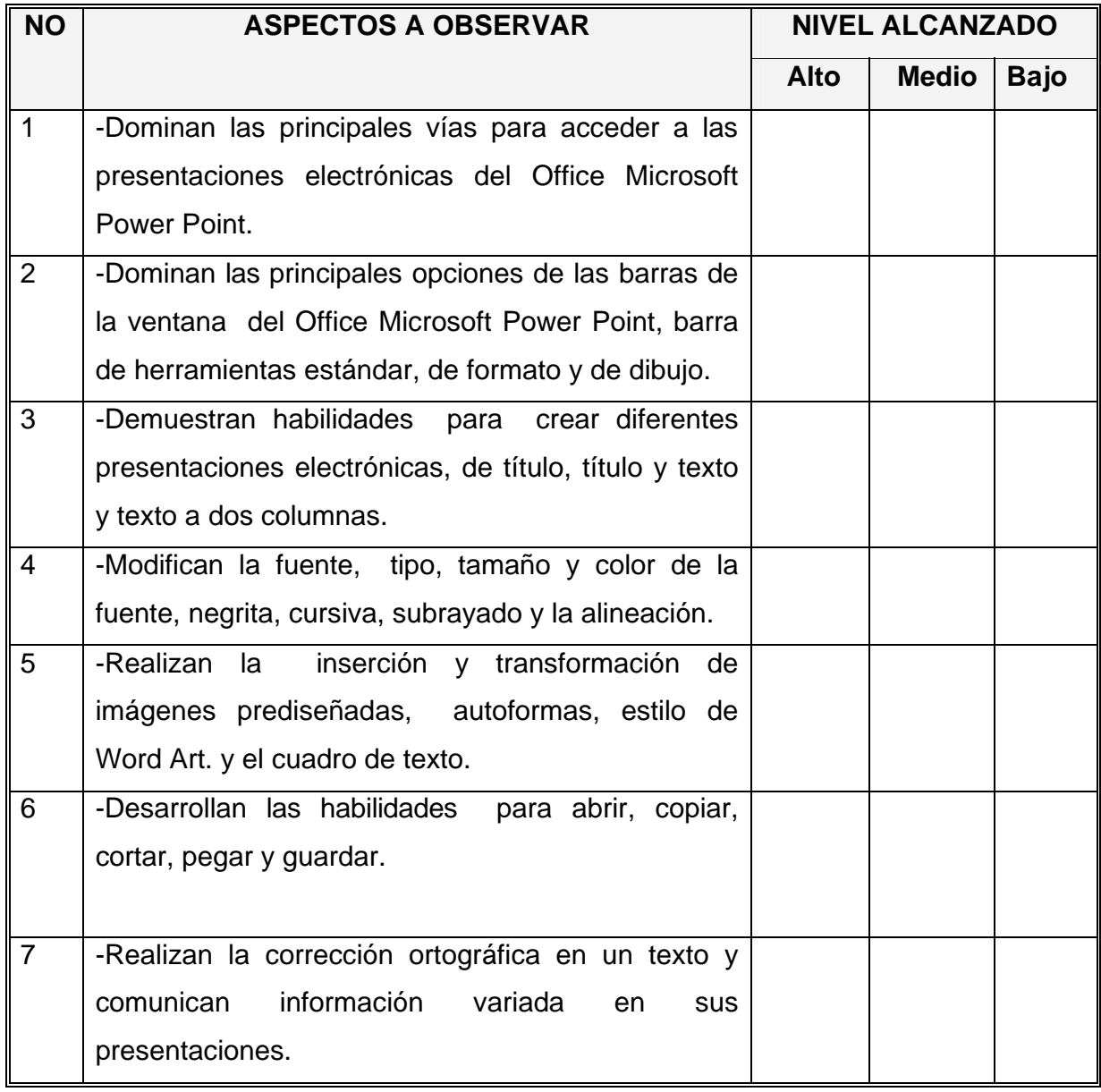

# **Prueba pedagógica (inicial).**

**Objetivo:** constatar el nivel conocimiento y de desarrollo de habilidades informáticas en el trabajo con las presentaciones electrónicas del Office Microsoft Power Point de los alumnos de 5. grado.

1. Ejecuta el Office Microsoft Power Point mediante el acceso directo y realiza una presentación teniendo en cuenta las orientaciones que se te plantean.

- a) Selecciona un tema de tu interés.
- b) Realiza una primera diapositiva, ponle un título que se relacione con la temática seleccionada y resáltalo con color rojo y la letra Arial de tamaño 24.
- c) Haga clic en el menú Insertar /Imagen / Desde archivo, donde se obtiene el cuadro de diálogo e inserte una imagen prediseñada que se relacione con esta temática.
- d) En una segunda diapositiva escriba un texto y resalte en color rojo las palabras que considere importantes, justifica el mismo.
- e) Guarda las diapositivas en la carpeta de su grupo con el título, 5. grado.

# **Prueba pedagógica (final).**

**Objetivo:** constatar el nivel conocimiento y de desarrollo de habilidades informáticas en el trabajo con las presentaciones electrónicas del Office Microsoft Power Point de los alumnos de 5. grado.

1-A partir de su conocimiento sobre la bibliografía de la escuela, realiza las siguientes orientaciones que a continuación te ofrecemos.

a) Ejecuta el Office Microsoft Power Point mediante el botón inicio.

b) Crea una diapositiva de título y texto donde expongas los principales dirigentes que organizaron el Desembarco del Granma.

c) Seleccione una alineación centrada para el texto, diríjase a la opción de cambiar mayúsculas y minúsculas y ponga en mayúscula los nombres propios, resalte en negrita el título de la misma y establezca el color rojo y la letra Arial de tamaño 24, para el texto la letra será Arial de tamaño 20.

d) Haga clic en el menú Insertar /Imagen / Desde archivo, donde se obtiene el cuadro de diálogo e inserte una imagen que se relacione con esta temática.

e) En una segunda diapositiva escriba un texto donde expreses la importancia de este hecho histórico, justifica el texto.

f) Guarda las diapositivas en la carpeta de su grupo con el título, El Granma.

# **ANEXO 4 Tabla 1: Matriz de valoración para la medición de los indicadores declarados.**

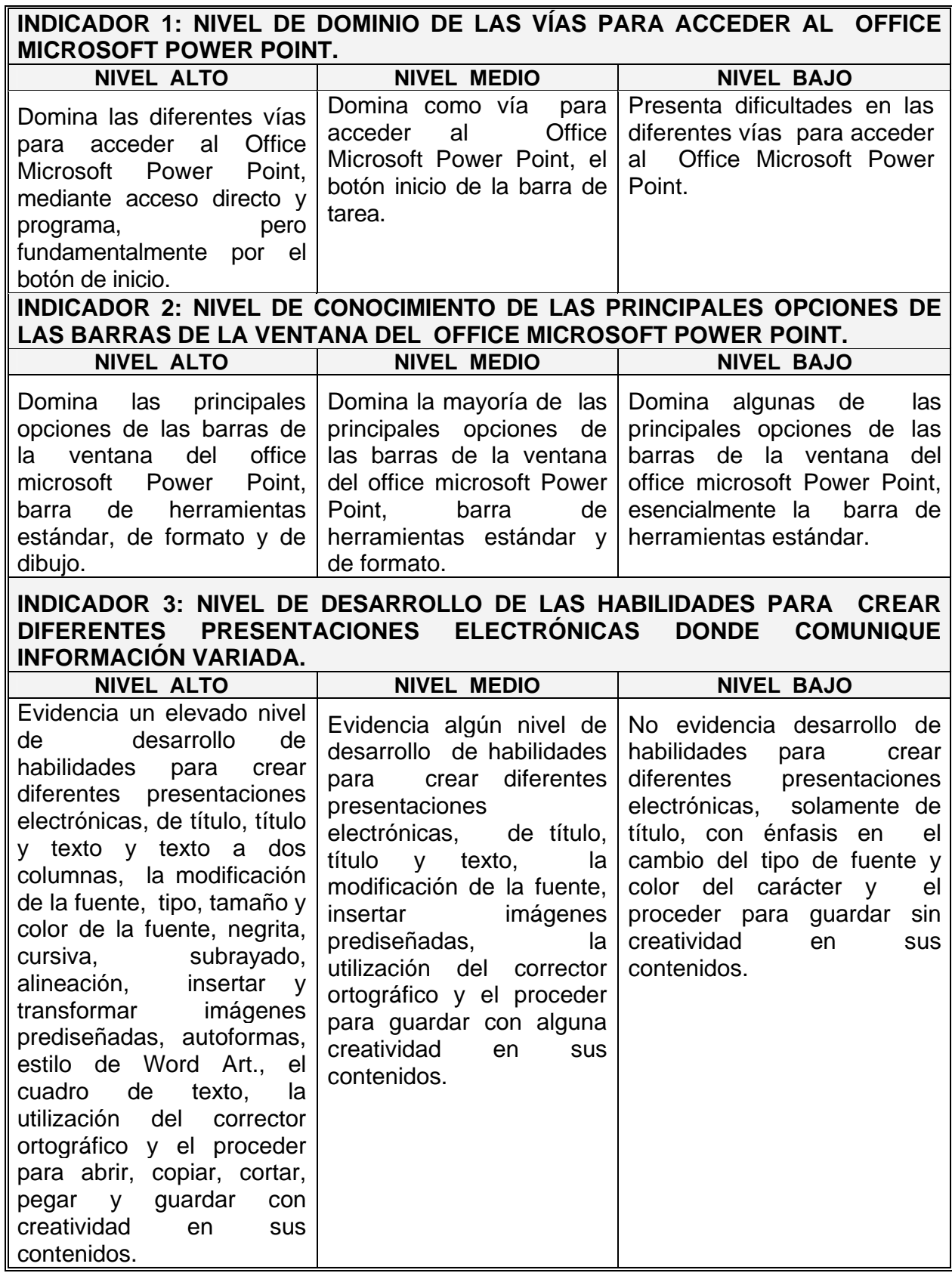

**Tabla 2: Resultados obtenidos sobre el nivel de desarrollo de las habilidades informáticas en el trabajo con las presentaciones electrónicas del Office Microsoft Power Point en la etapa inicial.** 

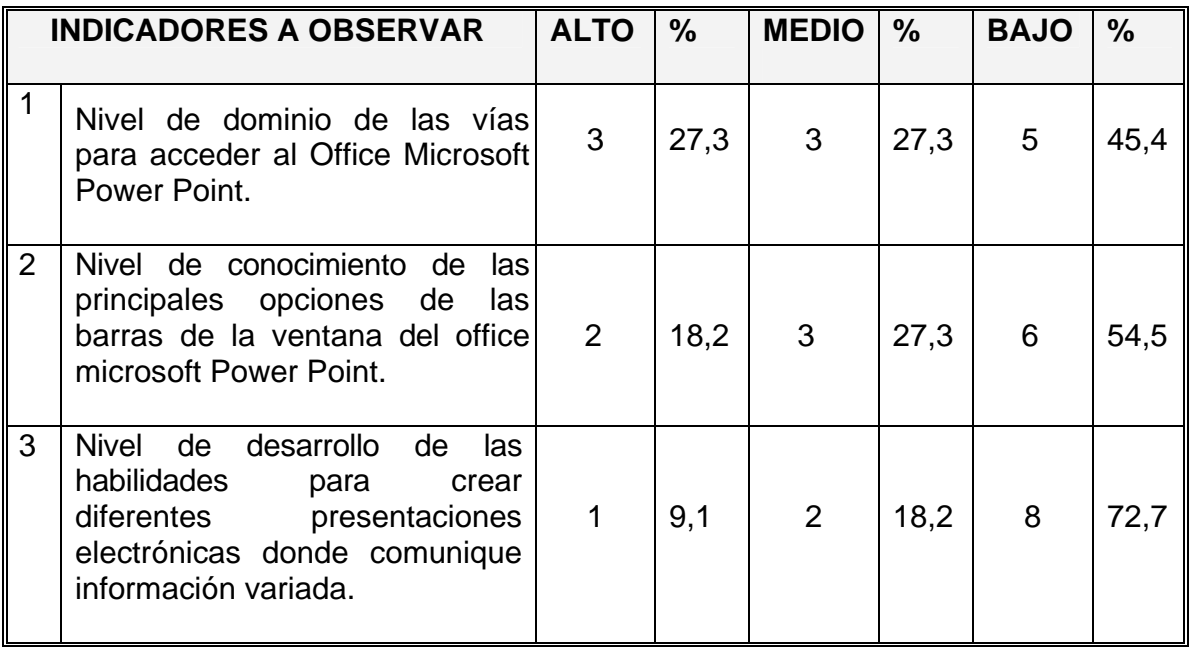

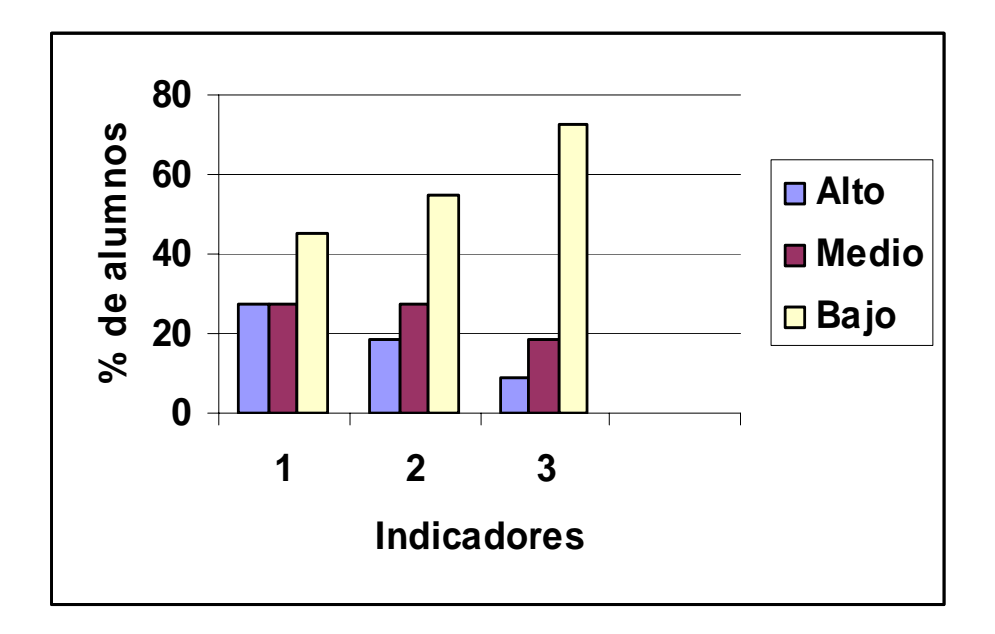

**Gráfico 1: Resultados obtenidos sobre el nivel de desarrollo de las habilidades informáticas en el trabajo con las presentaciones electrónicas del Office Microsoft Power Point en la etapa inicial.** 

**Tabla 3: Resultados obtenidos sobre el nivel de desarrollo de las habilidades informáticas en el trabajo con las presentaciones electrónicas del Office Microsoft Power Point en la etapa final.** 

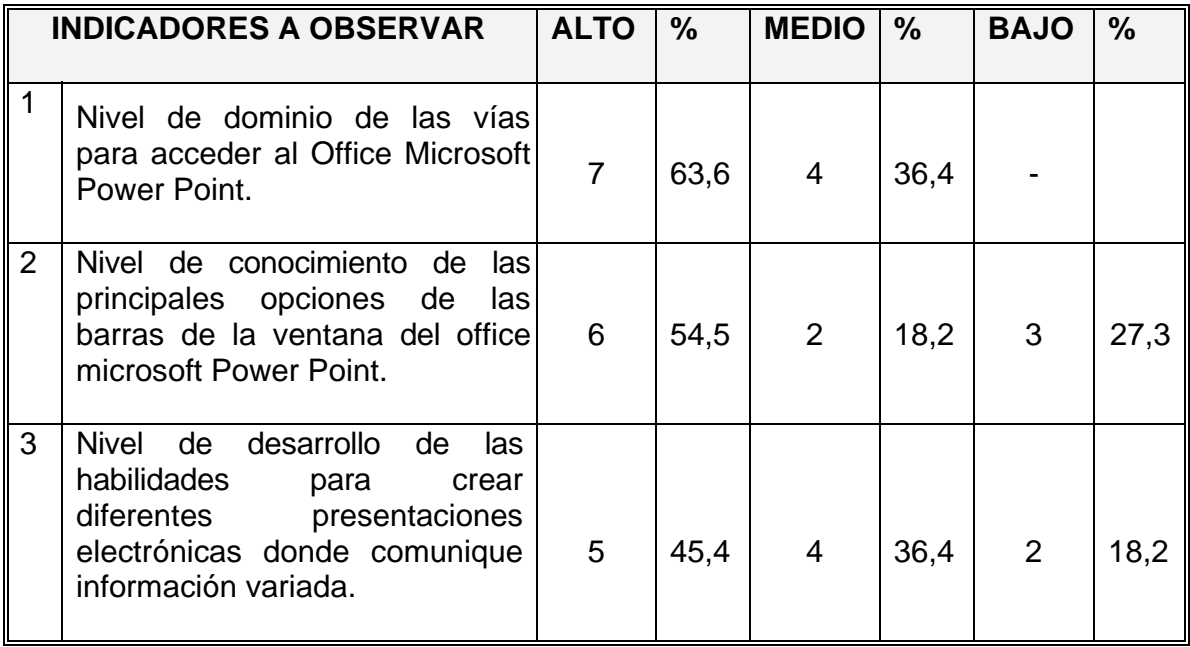

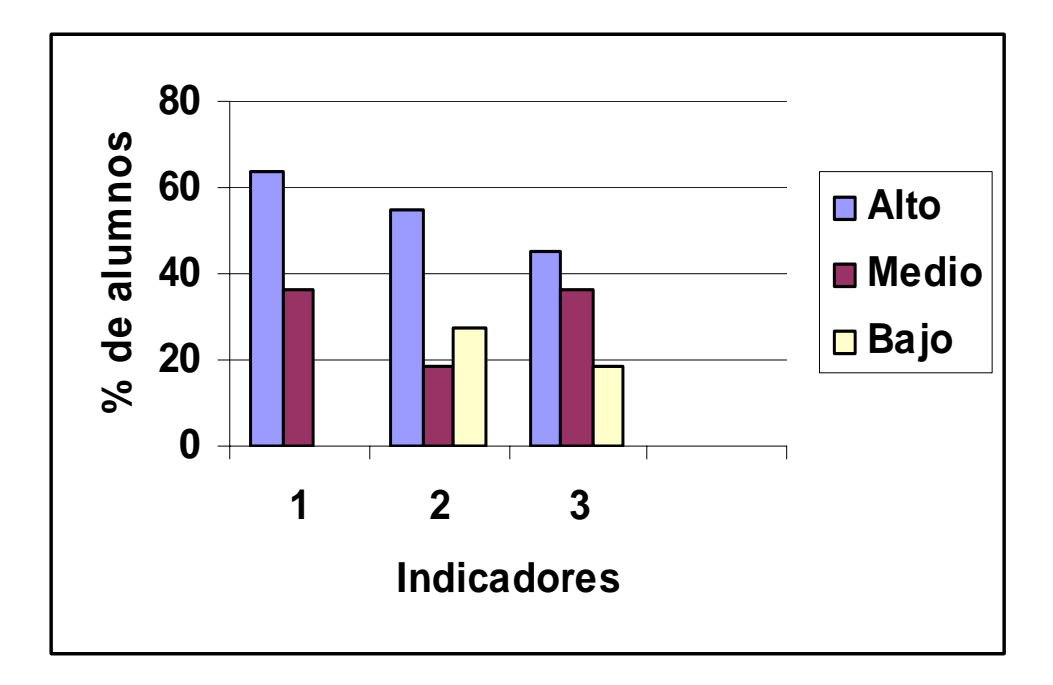

**Gráfico 2: Resultados obtenidos sobre el nivel de desarrollo de las habilidades informáticas en el trabajo en el trabajo con las presentaciones electrónicas del Office Microsoft Power Point en la etapa final.** 

**Tabla 4: Resultados comparativos obtenidos sobre el nivel de desarrollo de las habilidades informáticas en el trabajo con las presentaciones electrónicas del Office Microsoft Power Point en la etapa inicial y final.** 

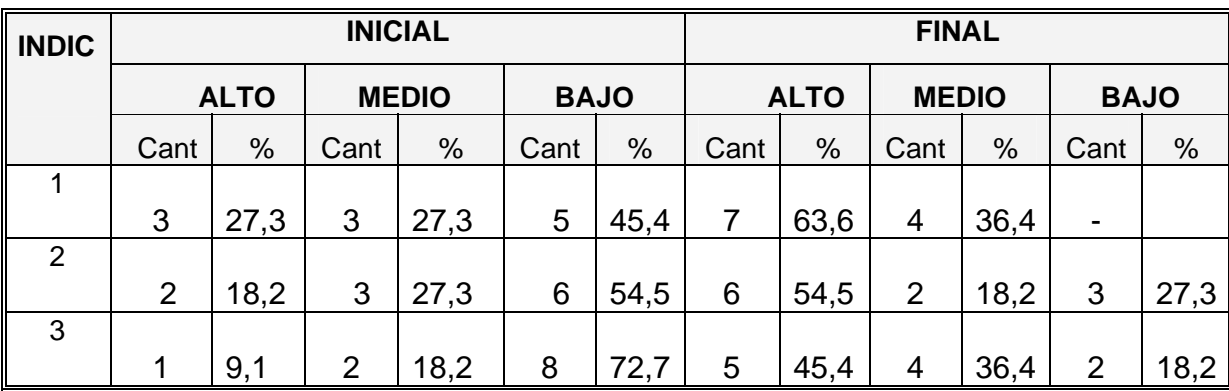

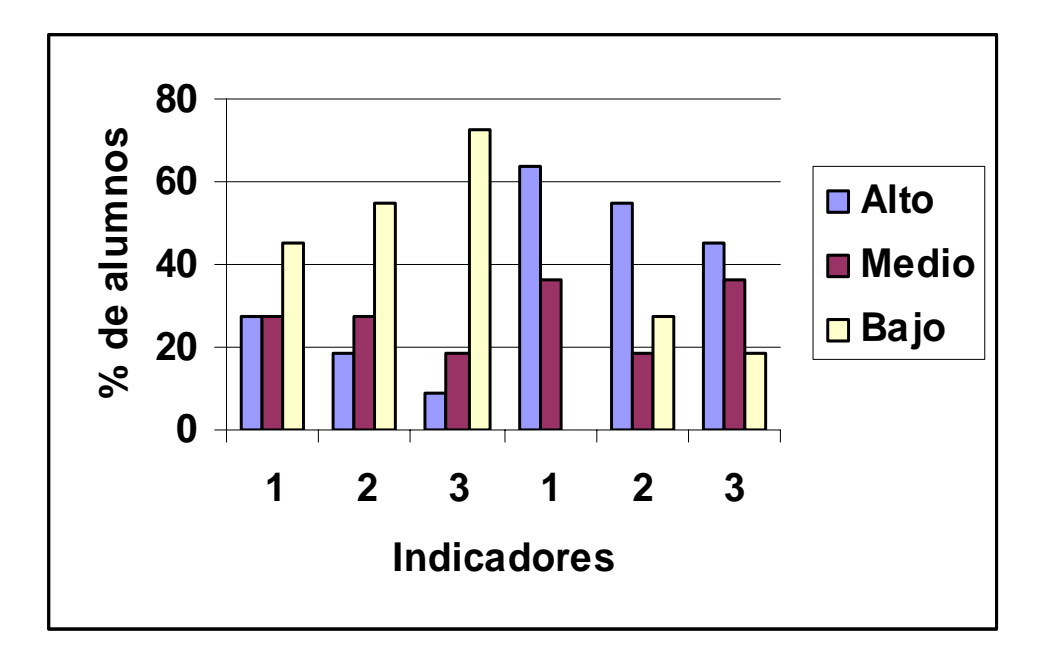

**Gráfico 3: Resultados comparativos obtenidos sobre el nivel de desarrollo de las habilidades informáticas en el trabajo con las presentaciones electrónicas del Office Microsoft Power Point en la etapa inicial y final.**